## **App Sparkasse: первинна установка та функції**

**www.sskduesseldorf.de/kurzanleitungen**

 $S$  Stadtsparkasse **Düsseldorf** 

Підготуйте дані для доступу до онлайн-банкінгу. Ми рекомендуємо вам використовувати програму Sparkasse з програмою S-pushTAN для створення TAN, оскільки ці дві програми ідеально підходять один одному. Наступний опис стосується операційної системи iOS. Процедура може відрізнятися для інших мобільних операційних систем.

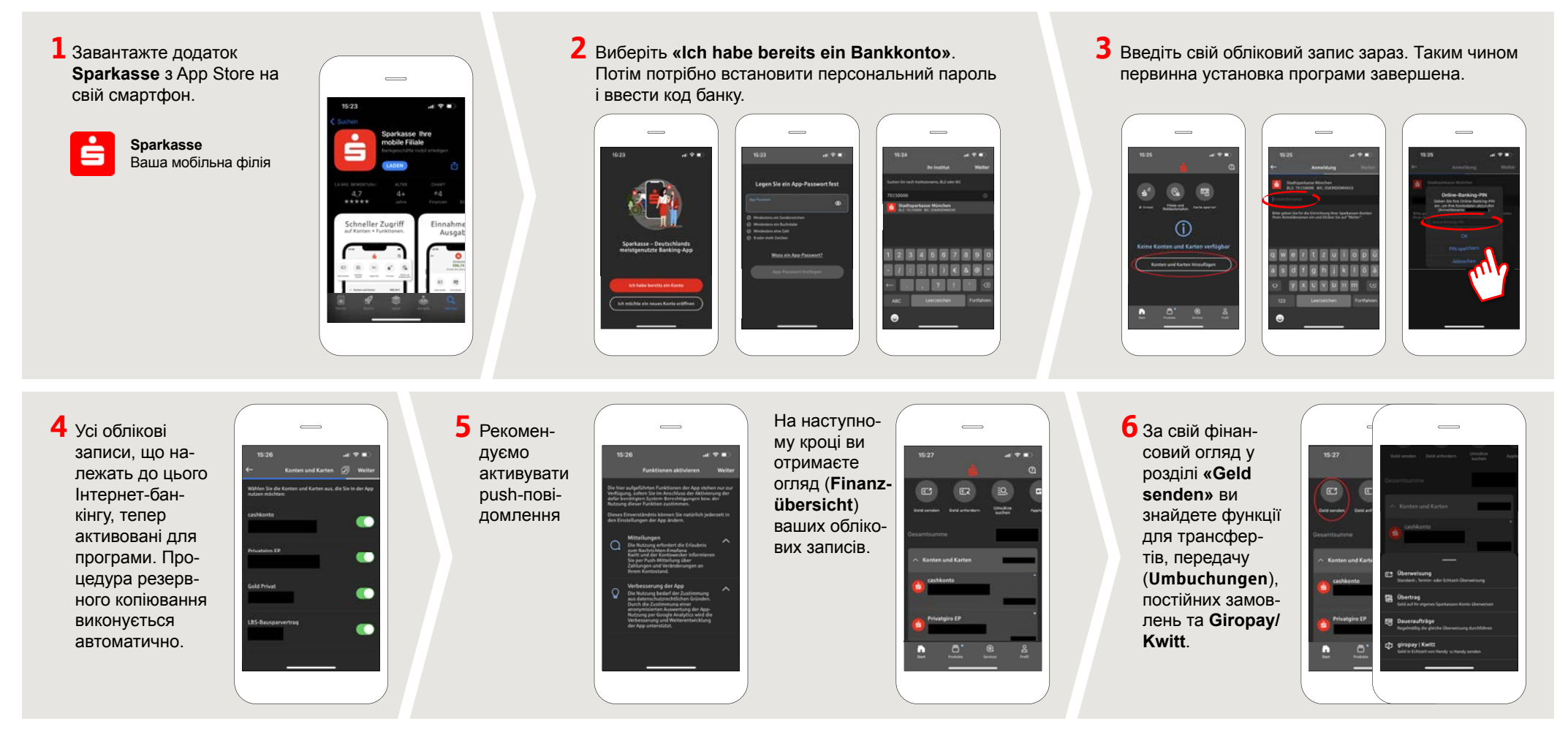

**МАЄТЕ ЩЕ ЗАПИТАННЯ? МИ БУДЕМО РАДІ ВАМ ДОПОМОГТИ!.**

Ви можете зв'язатися з прямою філією Direkt банку Stadtsparkasse Düsseldorf за телефоном **0211 / 878- 0**. Ми будемо раді допомогти вам з понеділка по п'ятниці з 8:00 до 18:00.

## **App Sparkasse: первинна установка та функції**

**www.sskduesseldorf.de/kurzanleitungen**

Stadtsparkasse Düsseldorf

Підготуйте дані для доступу до онлайн-банкінгу. Ми рекомендуємо вам використовувати програму Sparkasse з програмою S-pushTAN для створення TAN, оскільки ці дві програми ідеально підходять один одному. Наступний опис стосується операційної системи iOS. Процедура може відрізнятися для інших мобільних операційних систем.

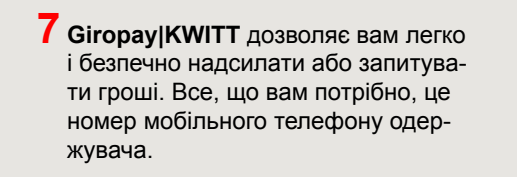

Ось як це працює: натисніть **«Geld senden»** над вашим фінансовим оглядом та **«Giropay/KWITT»** на нижній частині вкладки. Знайдіть потрібну людину в списку контактів. Введіть потрібну суму, щоб надіслати або запит. До 30 євро без вступу до засмаги.

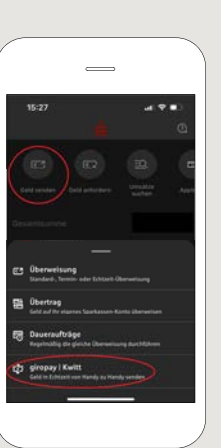

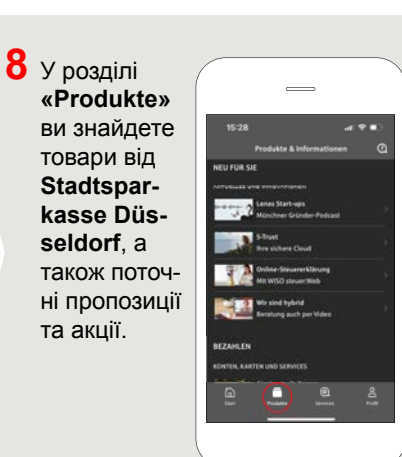

**9** У розділі **«Services»**  можна вибрати контактну особу. Тут ви можете спілкуватися з консультантом по телефону, текстовому форматі або відеочаті в робочий час та швидко отримувати відповіді на свої запитання.

Просто введіть своє ім'я та почніть чат

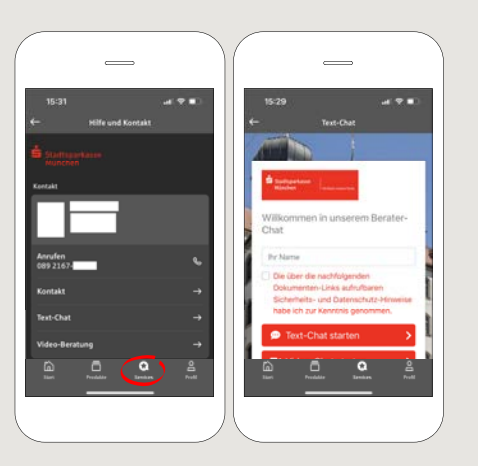

Sperr-Notrul<br>+49 116 116

Порада: Якщо вам потрібно заблокувати картку в екстреній ситуації, нижче на тій же сторінці ви знайдете розділ **«Kartensperre»** з відповідним блокуючим номером екстреної служби.

 $10$  У розділі «Profil» ви знайдете доступ до своєї поштової скриньки. Ви також можете керувати іншими налаштуваннями програми, оповіщеннями облікового запису та цифровими способами оплати (наприклад, Apple Pay).

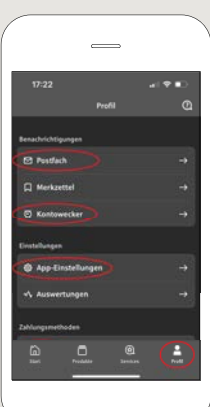

 $11$  Як видно на прикладах зображень, **«Darkmode»** тепер вперше доступний у додатку.

> Це регулюється відповідним налаштуванням в системі iOS.

> Якщо ви віддаєте перевагу яскравому дизайну, вам потрібно вибрати **«Einstellungen» > «Anzeige & Helligkeit» > «Hell»** на вашому iPhone.

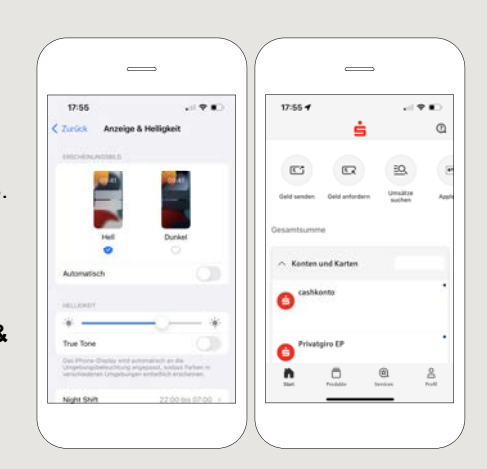

**МАЄТЕ ЩЕ ЗАПИТАННЯ? МИ БУДЕМО РАДІ ВАМ ДОПОМОГТИ!.**

Ви можете зв'язатися з прямою філією Direkt банку Stadtsparkasse Düsseldorf за телефоном **0211 / 878- 0**. Ми будемо раді допомогти вам з понеділка по п'ятниці з 8:00 до 18:00.